**Trim Work Area With Full Keygen**

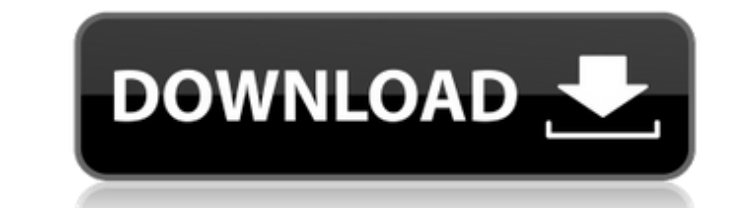

 $\overline{1/4}$ 

# **Trim Work Area Crack + [32|64bit] (Final 2022)**

Trim Work Area Torrent Download is a simple utility that allows you to trim from the Left, Top, Right and Bottom of the desktop work area by a number of pixels using ini file settings. This only effects the area used when moving into the margin area. You may find it useful especially if you use toolbars that auto hide, or if you have your taskbar set to auto hide. Get RASAero and take it for a spin to see what it can actually do for you! Sc =========================================================== · Basic Trim Work Area For Windows 10 Crack is fully implemented so far. · There are the following functions and settings: Left, Top, Right, Bottom, Number of Pixels, Type of Trimming (to-top,to-left,or to-right) · You can specify any number of pixels to trim and it will trim accordingly. It does not keep applications from moving into the margin area. · You can find out if a tray icon is in use of the four regions using a simple ini file. There is no tray icon for it by default and its tray icon will be set using a simple ini file. You can set which tray icon will be used for the trimmer itself and the tray icons associated with trimmers on windows. You can get it on You can find more information about it on · P.S. It won't affect applications set to auto hide. · P.S.S. You can set a different trav icon for trav icons that set to a P.S.S.S.S. You can hide any tray icon from it using the ini file. · P.S.S.S.S.S. You can have them on tray. · P.S.S.S.S.S. You can use the ini file to get the tray icons. · P.S.S.S.S.S.S.S.S.S.S. You can make that same tra

### **Trim Work Area [March-2022]**

Trim Work Area is a simple utility that allows you to trim from the Left, Top, Right and Bottom of the desktop work area by a number of pixels using ini file settings. This only effects the area used when a window is maxim margin area. You may find it useful especially if you use toolbars that auto hide, or if you have your taskbar set to auto hide. Today we will see how to add and remove shortcuts from the desktop on any user created page u but it is often a common question so lets start Adding a shortcut On any page in the Page Manager control click on the Page Properties button. Then click on the page tab and in the desktop section click on the Add button N left and the printer icon on the right in the image Optionally set the Always On Top/Top Left/Top Right/Bottom Right/Left etc I left this on auto Finally Click Save This should open the desktop and you should see a copy of main screen and click on the Edit button When you are on the screen to add or remove a shortcut it will look like the below image Remove a shortcut You can remove any shortcut by clicking on the Delete button from the abov often a common question so lets start Adding a shortcut On any page in the Page Manager control click on the Page Properties button. Then click on the page tab and in the desktop section click on the Add button Name your s the printer icon on the right in the image Optionally set the Always On Top/Top Left/Top Right/Bottom Right/Left etc I left this on auto Finally Click Save This should open the desktop and you should see a copy of the shor screen and click on the Edit button When you are on the screen to add or remove a shortcut it will look like the below image Remove a shortcut You can remove any shortcut by clicking on the Delete button from the above scr Explorer 11 and page readers. One b7e8fdf5c8

2 / 4

### **Trim Work Area Crack Serial Number Full Torrent [Latest]**

Trim Work Area is a simple utility that allows you to trim from the Left, Top, Right and Bottom of the desktop work area by a number of pixels using ini file settings. This only effects the area used when a window is maxim margin area. You may find it useful especially if you use toolbars that auto hide, or if you have your taskbar set to auto hide. The Aviary 'Photoshop.exe' Editing Plugin allows users of a variety of editing software produ Adobe products to enjoy seamless integration with Aviary's powerful web image editing tools and share their images with the rest of the world via web links or e-mail. While Photoshop-specific enhancements include support f entire Photoshop range of tools, the plugin will also provide users with the Aviary editing tools to enable them to easily make basic edits and crop images using any available editing software. Tiny Tex.com is an online we documents that works like magic. This site will convert your pdf documents to text, images, text/image, text/image/3d, text/image/3d/vrml, vector, png, tiff, jpeg, bmp, gif, psd, swf, sony, f4l, dng, eps, tga, ico, doc and very fast and high quality converter for PDF documents that works like magic. This site will convert your pdf documents to text, images, text/image/3d, text/image/3d/vrml, vector, png, tiff, ipeg, bmp, gif, psd, swf, sony, TinyTex.com is an online website that offers a very fast and high quality converter for PDF documents that works like magic. This site will convert your pdf documents to text, images, text/image/3d, text/image/3d/vrml, vec dng,

#### **What's New In?**

======================================================================== You can specify trim values using this tool. Choose the area of desk top that you want to trim. - Left Trim: specify the pixel offset of the left side of the top area of the desktop work area. - Right Trim: specify the pixel offset of the right side of the top area of the desktop work area. - Top Trim: specify the pixel offset of the top area of the top of the top area of the top area o desktop work area. - Cut Specifies the trim of the top area of the desktop work area. - Restore Restore the work area to the size it was after you trimmed it. - Abort Aborts the current trim operation without changing the configuration window for Trim Work Area. This window is the only window you will see when you use the tool with no preference file. This window has the following fields to configure: - Name: The name of the window for this preference files in the folder. - Work Area: Defines where the trims are made. - Folders: The folders you wish to trim. This is the only one you can have on by default. - Preferences Path: The path to the preferences.ini f area exe file. - [Left/Top/Right/Bottom] Trims: These are the offsets you wish to trim the work area by. - Trim Width: The size of the trimming area (must be a number between 1 and 150). This is only for the first folder. to trim the work area by for the second folder. - [Left/Top/Right/Bottom] Trims: These are the offsets you wish to trim the work area by for the third folder. You can easily resize each of these sections using the Minimize Trim Work Area Features: ======================================================================== - Trim from the Left, Top, Right and Bottom of your desktop work area by a number of pixels. - Optionally trim your desktop work

3 / 4

## **System Requirements For Trim Work Area:**

Minimum: OS: Windows 10, 8.1, 7, Vista, XP, 2003 Processor: 2 GHz CPU Memory: 1 GB RAM Graphics: 1 GB RAM DirectX: 9.0 Network: Broadband Internet connection Additional: Windows Media Player 11 installed Recommended: Memor

[http://www.superlisten.dk/wp-content/uploads/2022/07/PlayerFab\\_formerly\\_DVDFab\\_Player\\_\\_Crack\\_\\_Incl\\_Product\\_Key\\_For\\_PC.pdf](http://www.superlisten.dk/wp-content/uploads/2022/07/PlayerFab_formerly_DVDFab_Player__Crack__Incl_Product_Key_For_PC.pdf) <https://savosh.com/pdf-extract-tiff-crack/> <https://www.cameraitacina.com/en/system/files/webform/feedback/dynamica.pdf> [https://germanconcept.com/wp-content/uploads/2022/07/Programming\\_Editor\\_Crack\\_\\_\\_License\\_Keygen\\_Updated2022.pdf](https://germanconcept.com/wp-content/uploads/2022/07/Programming_Editor_Crack___License_Keygen_Updated2022.pdf) [https://www.riseupstar.com/upload/files/2022/07/KD8OnIyIqXYgm1NH51GT\\_04\\_5cf204d84770a395a25960208ac3ca20\\_file.pdf](https://www.riseupstar.com/upload/files/2022/07/KD8OnIyIqXYgm1NH51GT_04_5cf204d84770a395a25960208ac3ca20_file.pdf) <https://goodfood-project.org/digui-crack-win-mac/> <https://darblo.com/systemdatechanger-1-2-0-crack-updated-2022/> <https://www.instance.ro/2022/07/04/two2datetv-crack-serial-key/> [https://bariatric-club.net/wp-content/uploads/2022/07/Jujuba\\_Ping.pdf](https://bariatric-club.net/wp-content/uploads/2022/07/Jujuba_Ping.pdf) <https://juliewedding.com/nagios-desktop-sign-crack-3264bit-2022/> <https://kramart.com/abbyy-scanto-office-crack-activation-code-with-keygen-free-download-win-mac/> <https://zum-token.com/radiosdesk-crack-2022/> <https://yourtripboy.com/getnetworkinfo-crack-for-windows/> [https://thenetworkcircle.com/wp-content/uploads/2022/07/Jxt4RunPlusJ\\_WinMac.pdf](https://thenetworkcircle.com/wp-content/uploads/2022/07/Jxt4RunPlusJ_WinMac.pdf) <https://www.linkablecity.com/wp-content/uploads/2022/07/vlaosk.pdf> <http://www.medvedy.cz/stock-toolbar-icons-2011-1-crack-macwin/> <https://autko.nl/2022/07/awextract-2-66-crack-activation-mac-win-2022/> <https://ikcasino.com/2022/07/04/checkbox-validator-crack-2022/> <http://insenergias.org/?p=23965> <https://ourcrazydeals.com/wp-content/uploads/2022/07/Lutow.pdf>

 $4/4$